## **BAB V**

### **IMPLEMENTASI DAN PENGUJIAN SISTEM**

#### **5.1 IMPLEMENTASI PROGRAM**

Implementasi program merupakan hasil implementasi memandukan dengan rancangan basis data menggunakan *database* MySQL, rancangan antar muka baik rancangan input ataupun rancangan output dan algoritma program menggunakan bahasa pemograman PHP menjadi satu kesatuan yang berfungsi sebagai media mengolahan data yang dijalankan menggunakan *browser*. Adapun implementasi program sistem informasi pembelian dan penjualan pada CV. Naga Laut Jambi, yang terdiri dari :

1. Halaman Beranda

Halaman beranda merupakan tampilan awal admin atau karyawan setelah melakukan *login* dengan menampilkan informasi mengenai gambaran umum dari CV. Naga Laut Jambi dan juga terdapat menu-menu atau link untuk menghubungkan ke halaman lainnya. Gambar 5.1 beranda merupakan hasil implementasi dari rancangan pada gambar 4.29.

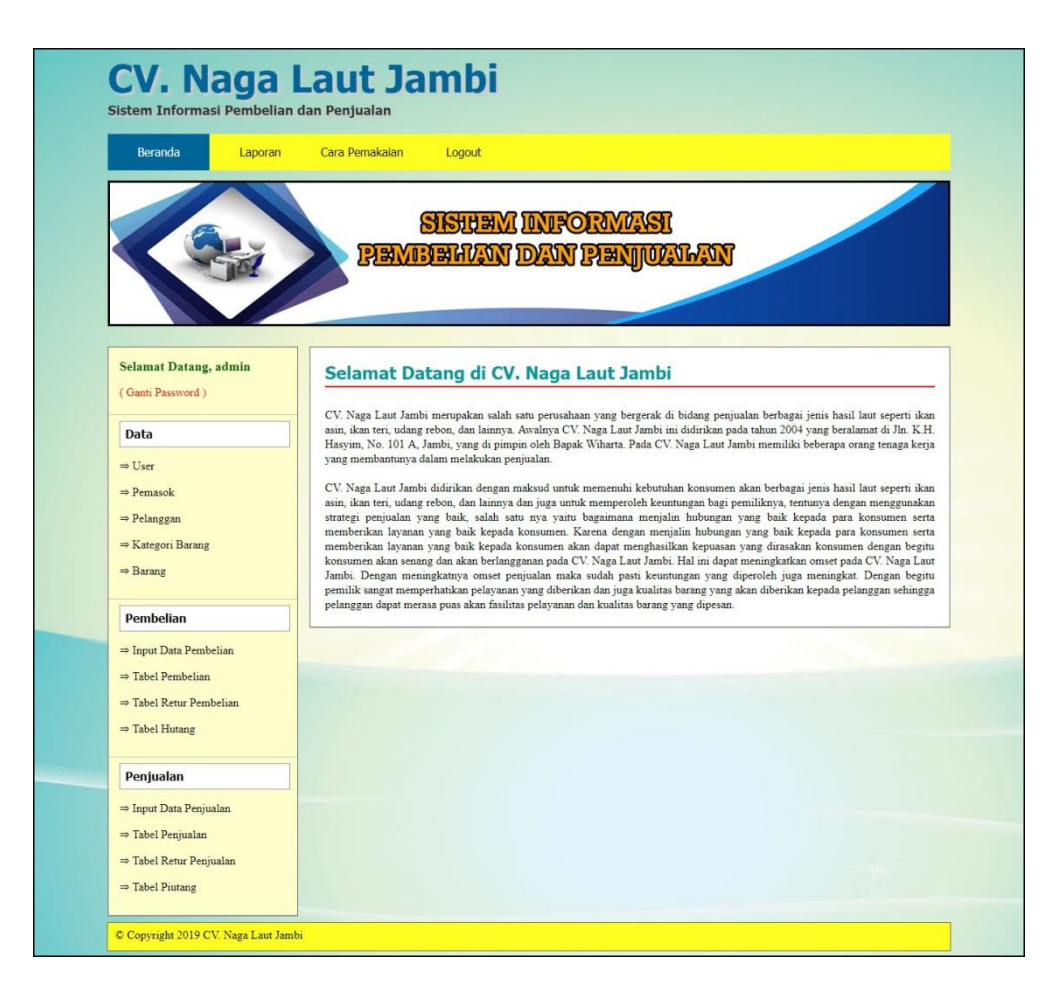

**Gambar 5.1 Beranda**

2. Halaman Laporan *User*

Halaman laporan *user* merupakan tampilan yang berisikan informasi mengenai data *user* yang terdiri dari nama, alamat, telepon, dan status serta terdapat tombol untuk mencetak laporan tersebut. Gambar 5.2 laporan *user* merupakan hasil implementasi dari rancangan pada gambar 4.30.

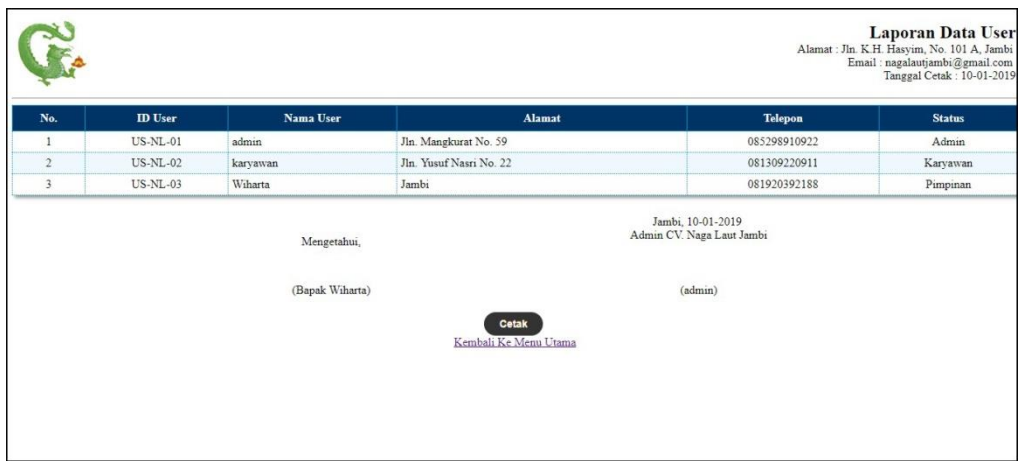

**Gambar 5.2 Laporan** *User*

3. Halaman Laporan Pelanggan

Halaman laporan pelanggan merupakan tampilan yang berisikan informasi mengenai data pelanggan, yang terdiri dari : nama pelanggan, alamat, email, dan telepon serta terdapat tombol untuk mencetak laporan tersebut. Gambar 5.3 laporan pelanggan merupakan hasil implementasi dari rancangan pada gambar 4.31.

|                                                                                                    |                     |                  |                           |                      | Laporan Data Pelanggan<br>Alamat: Jln. K.H. Hasyim, No. 101 A, Jambi<br>Email: nagalautjambi@gmail.com<br>Tanggal Cetak: 10-01-2019 |
|----------------------------------------------------------------------------------------------------|---------------------|------------------|---------------------------|----------------------|----------------------------------------------------------------------------------------------------|
| No.                                                                                                    | <b>ID</b> Pelanggan | Nama Pelanggan   | <b>Alamat</b>             | Email                | <b>Telepon</b>                                                                                                    |
| 1                                                                                                    | PG-NL-0002          | Ahmad            | Jln. Sam Ratulangi No. 31 | ×.                   | 085265125511                                                                                                    |
| $\sqrt{2}$                                                                                                    | PG-NL-0003          | Toko Rezeki Maju | Jln. Sam Ratulangi No. 21 | rezekimaju@gmail.com | 0741 22931                                                                                                    |
| $\overline{\mathbf{3}}$                                                                                                    | PG-NL-0001          | Tunai            |                           | ÷                    | $\overline{\phantom{a}}$                                                                                                    |
| Jambi, 10-01-2019<br>Admin CV. Naga Laut Jambi<br>Mengetahui,<br>(Bapak Wiharta)<br>(admin)<br>Cetak<br>Kembali Ke Menu Utama |                     |                  |                           |                      |                                                                                                    |

**Gambar 5.3 Laporan Pelanggan**

4. Halaman Laporan Pemasok

Halaman laporan pemasok merupakan tampilan yang berisikan informasi mengenai data pemasok, yang terdiri dari : nama pemasok, alamat, email, dan telepon serta terdapat tombol untuk mencetak laporan tersebut. Gambar 5.4 laporan pemasok merupakan hasil implementasi dari rancangan pada gambar 4.32.

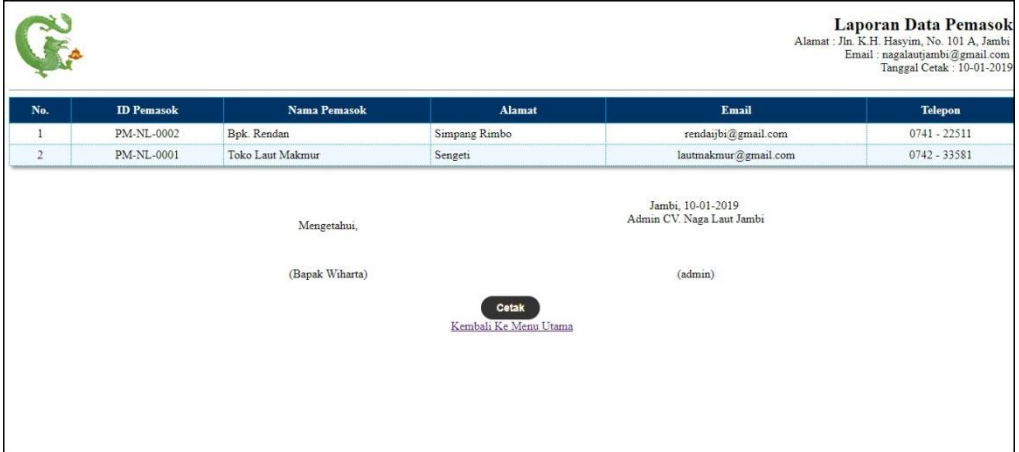

**Gambar 5.4 Laporan Pemasok**

5. Halaman Laporan Barang

Halaman laporan barang merupakan tampilan yang berisikan informasi mengenai data barang, yang terdiri dari : nama barang, kategori, stok, harga beli, dan harga jual serta terdapat tombol untuk mencetak laporan tersebut. Gambar 5.5 laporan barang merupakan hasil implementasi dari rancangan pada gambar 4.33.

| No.                     | <b>ID</b> Barang  | <b>Nama Barang</b>      | Kategori              | <b>Stok</b>         | Harga Beli    | Harga Jual    |
|-------------------------|-------------------|-------------------------|-----------------------|---------------------|---------------|---------------|
| x                       | BR-NL-0001        | Ikan Teri Ukuran Besar  | Ikan Teri             | 85 Kg               | Rp. 60.000,00 | Rp. 72.000,00 |
| $\overline{\mathbf{2}}$ | <b>BR-NL-0003</b> | Ikan Teri Ukuran Kecil  | Ikan Teri             | 141 Kg              | Rp. 35.000,00 | Rp. 42.000,00 |
| 3                       | <b>BR-NL-0002</b> | Ikan Teri Ukuran Sedang | Ikan Teri             | 400 Kg              | Rp. 45.000,00 | Rp. 54.000,00 |
|                         |                   | (Bapak Wiharta)         |                       | $(_{\text{admin}})$ |               |               |
|                         |                   |                         | Cetak                 |                     |               |               |
|                         |                   |                         | Kembali Ke Menu Utama |                     |               |               |

**Gambar 5.5 Laporan Barang**

6. Halaman Laporan Pembelian

Halaman laporan pembelian merupakan tampilan yang berisikan informasi mengenai data pembelian, yang terdiri dari : no. pembelian, pemasok, tanggal, nama barang, harga beli, dan total pembelian serta terdapat tombol untuk mencetak laporan tersebut. Gambar 5.6 laporan pembelian merupakan hasil implementasi dari rancangan pada gambar 4.34.

|                |                 |                  |            |                                                               | Periode: 01-01-2019 Sampai Dengan 10-01-2019 | Laporan Data Pembelian<br>Alamat: Jln. K.H. Hasyim, No. 101 A, Jambi<br>Email: nagalautjambi@gmail.com<br>Tanggal Cetak: 10-01-2019 |  |
|----------------|-----------------|------------------|------------|---------------------------------------------------------------|----------------------------------------------|----------------------------------------------------------------------------------------------------|--|
| No.            | No. Pembelian   | Pemasok          | Tanggal    | Nama Barang                                                   | Harga Beli                                   | <b>Total Pembelian</b>                                                                                                    |  |
|                | BL-NL-2019-0001 | Bpk. Rendan      | 08-01-2019 | 100 Kg Ikan Teri Ukuran Kecil                                 | Rp. 35,000,00                                | Rp. 3.500.000,00                                                                                                    |  |
| $\overline{2}$ | BL-NL-2019-0002 | Bpk. Rendan      | 08-01-2019 | 6 Kg Ikan Teri Ukuran Kecil<br>410 Kg Ikan Teri Ukuran Sedang | Rp. 35.000,00<br>Rp. 45.000,00               | Rp. 18.660.000,00                                                                                                    |  |
| 3              | BL-NL-2019-0003 | Toko Laut Makmur | 10-01-2019 | 100 Kg Ikan Teri Ukuran Besar<br>20 Kg Ikan Teri Ukuran Kecil | Rp. 60.000,00<br>Rp. 35.000,00               | Rp. 6.700.000,00                                                                                                    |  |
|                |                 |                  |            | Total Akhir Pembelian 01-01-2019 Sampai Dengan 10-01-2019:    |                                              | Rp. 28.860.000,00                                                                                                    |  |
|                |                 | Mengetahui.      |            | Jambi, 10-01-2019<br>Admin CV. Naga Laut Jambi                |                                              |                                                                                                    |  |
|                |                 | (Bapak Wiharta)  |            | (admin)                                                       |                                              |                                                                                                    |  |
|                |                 |                  |            | Cetak<br>Kembali Ke Menu Utama                                |                                              |                                                                                                    |  |

**Gambar 5.6 Laporan Pembelian**

7. Halaman Laporan Penjualan

Halaman laporan penjualan merupakan tampilan yang berisikan informasi mengenai data penjualan, yang terdiri dari : no. faktur, tanggal, nama barang, harga jual dan total penjualan serta terdapat tombol untuk mencetak laporan tersebut. Gambar 5.7 laporan penjualan merupakan hasil implementasi dari rancangan pada gambar 4.35.

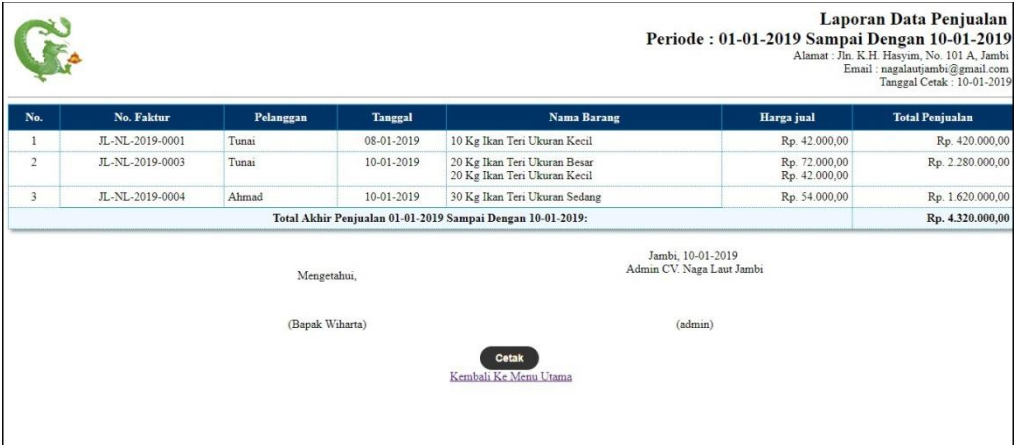

**Gambar 5.7 Laporan Penjualan**

8. Halaman *Login*

Halaman *login* merupakan *form* yang berisikan *field* nama anda dan *password*  yang wajib diisi dengan benar untuk dapat masuk ke halaman utama. Gambar 5.8 *login* merupakan hasil implementasi dari rancangan pada gambar 4.36.

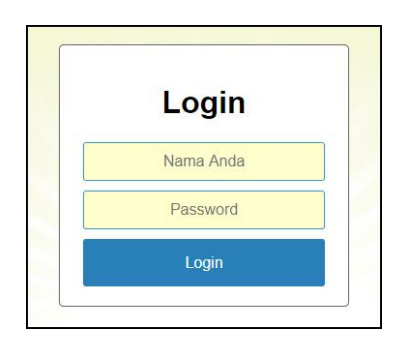

**Gambar 5.8** *Login*

### 9. Halaman *User*

Halaman *user* merupakan halaman yang terdapat *field* yang wajib diisi untuk menambah data *user* yang baru dan tabel yang nemampilkan informasi yang telah ditambahkan serta opsi untuk mengubah dan menghapus data sesuai dengan kebutuhannya. Gambar 5.9 *user* merupakan hasil implementasi dari rancangan pada gambar 4.37.

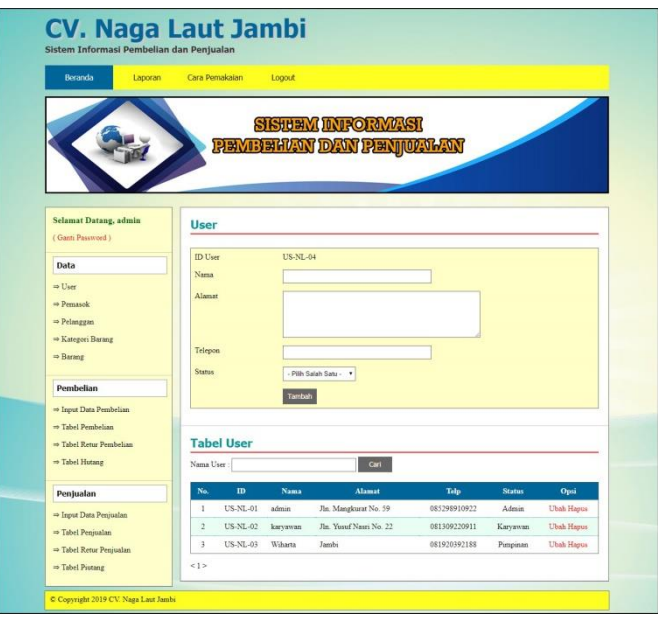

**Gambar 5.9** *User*

10. Halaman Pemasok

Halaman pemasok merupakan halaman yang terdapat *field* yang wajib diisi untuk menambah data pemasok yang baru dan tabel yang nemampilkan informasi yang telah ditambahkan serta opsi untuk mengubah dan menghapus data sesuai dengan kebutuhannya. Gambar 5.10 pemasok merupakan hasil implementasi dari rancangan pada gambar 4.38.

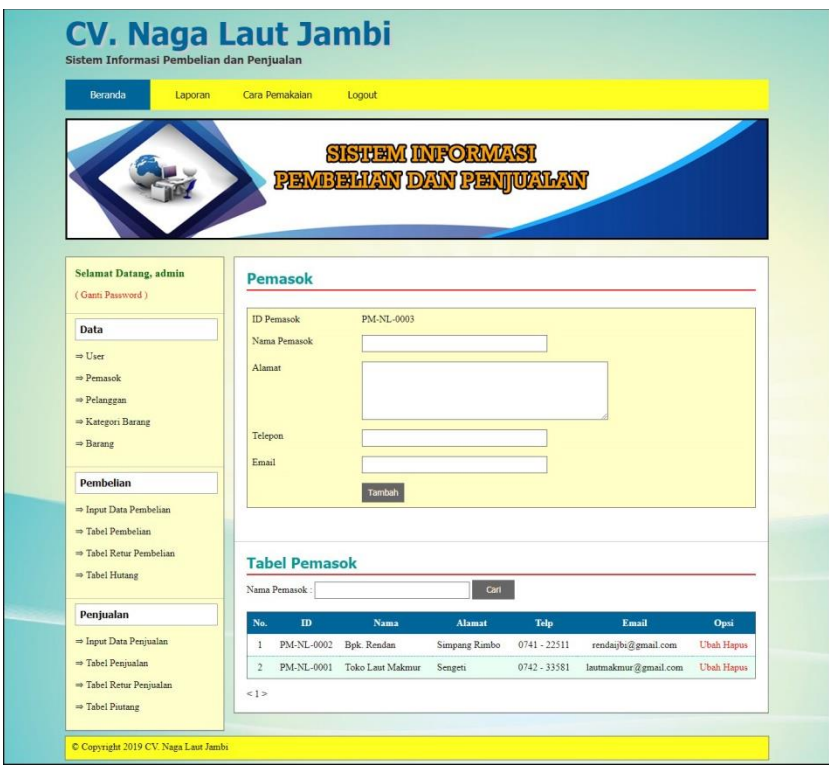

**Gambar 5.10 Pemasok**

#### 11. Halaman Pelanggan

Halaman pelanggan merupakan halaman yang terdapat *field* yang wajib diisi untuk menambah data pelanggan yang baru dan tabel yang nemampilkan informasi yang telah ditambahkan serta opsi untuk mengubah dan menghapus data sesuai dengan kebutuhannya. Gambar 5.11 pemasok merupakan hasil implementasi dari rancangan pada gambar 4.39.

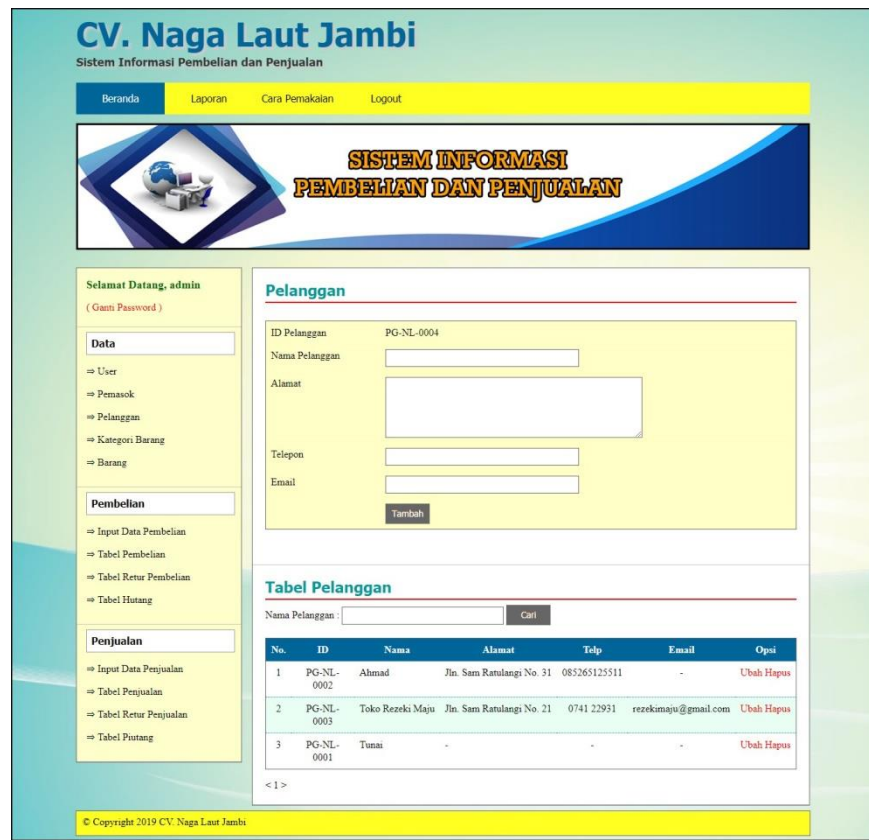

**Gambar 5.11 Pelanggan**

### 12. Halaman Kategori Barang

Halaman kategori barang merupakan halaman yang terdapat *field* yang wajib diisi untuk menambah data kategori barang yang baru dan tabel yang nemampilkan informasi yang telah ditambahkan serta opsi untuk menghapus data sesuai dengan kebutuhannya. Gambar 5.12 pemasok merupakan hasil implementasi dari rancangan pada gambar 4.40.

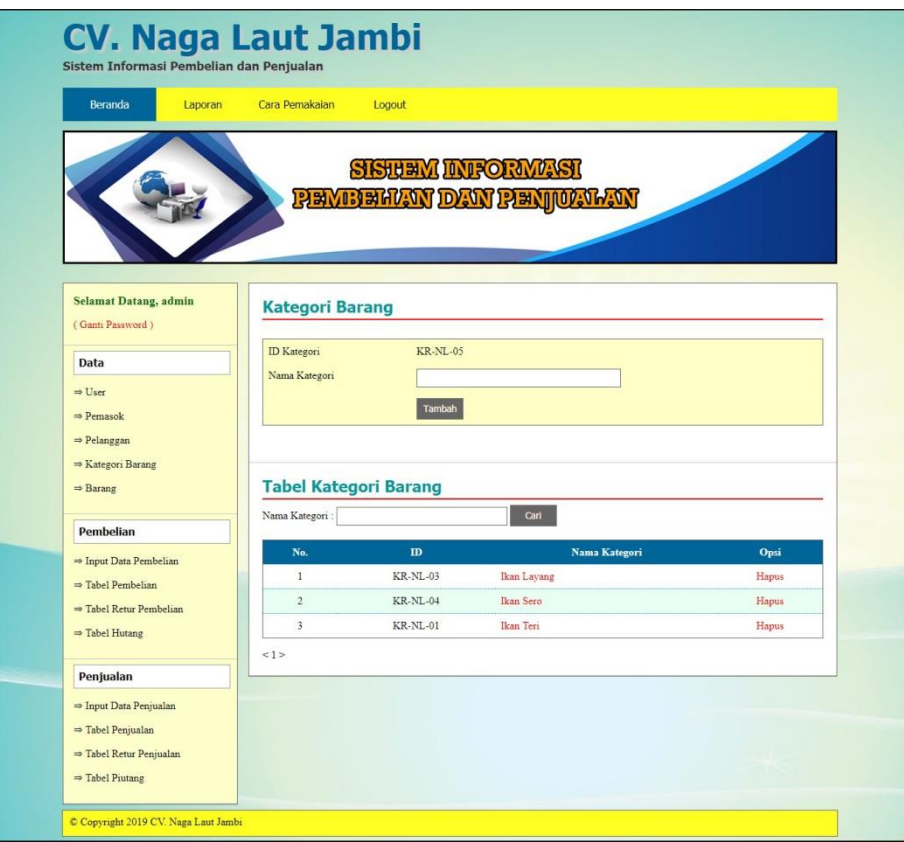

**Gambar 5.12 Kategori Barang**

# 13. Halaman Barang

Halaman barang merupakan halaman yang terdapat *field* yang wajib diisi untuk menambah data barang yang baru dan tabel yang nemampilkan informasi yang telah ditambahkan serta opsi untuk mengubah dan menghapus data sesuai dengan kebutuhannya. Gambar 5.13 barang merupakan hasil implementasi dari rancangan pada gambar 4.41.

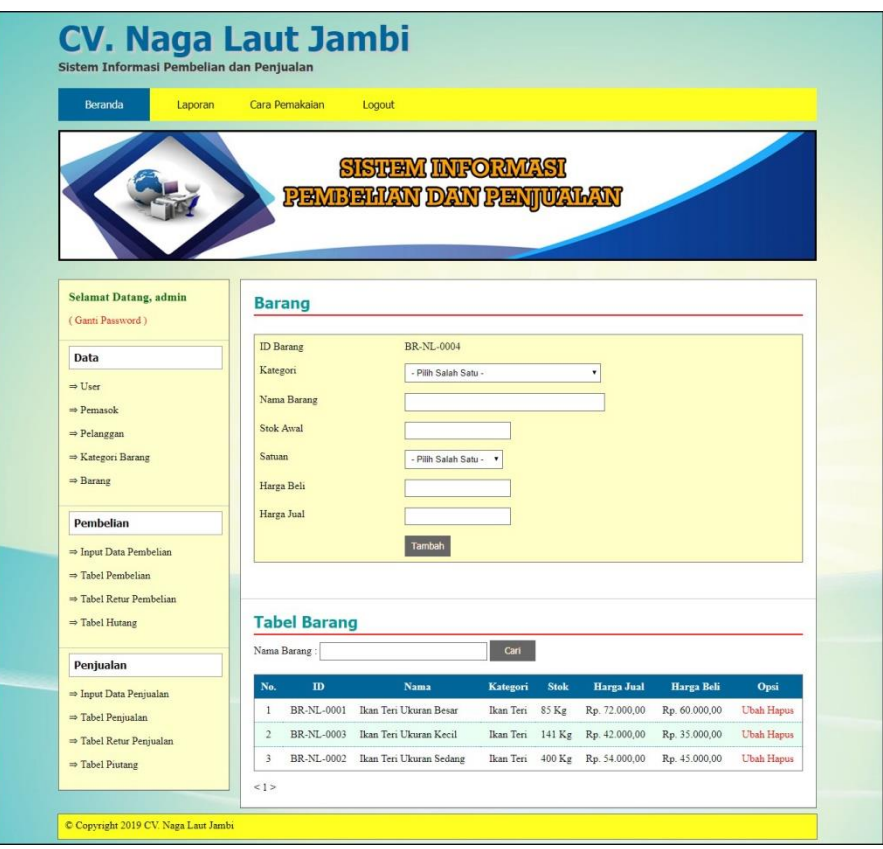

**Gambar 5.13 Barang**

# 14. Halaman Input Pembelian

Halaman input pembelian merupakan halaman yang terdapat *field* yang wajib diisi untuk menambah data pembelian yang baru. Gambar 5.14 input pembelian merupakan hasil implementasi dari rancangan pada gambar 4.42.

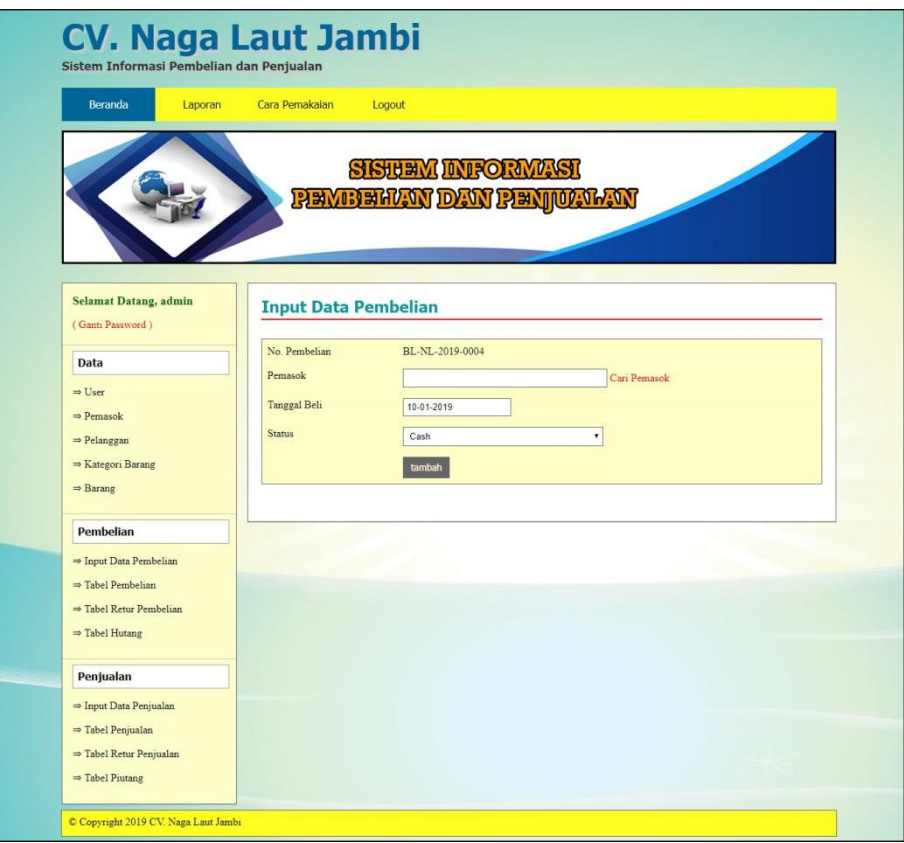

**Gambar 5.14 Input Pembelian**

### 15. Halaman Detail Pembelian

Halaman detail pembelian merupakan halaman yang terdapat informasi detail dari pembelian dengan tabel data detail pembelian yang telah dinput dan *form* untuk menambah data detail pembelian yang baru. Gambar 5.15 input detail pembelian merupakan hasil implementasi dari rancangan pada gambar 4.43.

| Beranda<br>Laporan                                                                                                    | Cara Pemakaian            | Logout                                     |                                                          |             |                                    |       |  |
|----------------------------------------------------------------------------------------------------|---------------------------|--------------------------------------------|----------------------------------------------------------|-------------|------------------------------------|-------|--|
|                                                                                                    |                           |                                            | <b>SISTEM INFORMASI</b><br><u>PEMBEHAN DAN PENJUALAN</u> |             |                                    |       |  |
| <b>Selamat Datang, admin</b><br>(Ganti Password)                                                                              |                           | <b>Detail Pembelian</b>                    |                                                          |             |                                    |       |  |
| Data                                                                                                    |                           | No. Pembelian                              | : BL-NL-2019-0003                                        |             |                                    |       |  |
| $\Rightarrow$ User                                                                                                    | Pemasok                   |                                            | : Toko Laut Makmur                                       |             |                                    |       |  |
| $\Rightarrow$ Pemasok                                                                                                    | <b>Status</b>             | Tanggal Beli<br>$: 10 - 01 - 2019$<br>Cash |                                                          |             |                                    |       |  |
| $\Rightarrow$ Pelanggan                                                                                                    |                           |                                            |                                                          |             |                                    |       |  |
| $\Rightarrow$ Kategori Barang                                                                                                 | No                        | <b>Nama Barang</b>                         | <b>Harga Beli</b>                                        | Jumlah      | <b>Total</b>                       | Opsi  |  |
| $\Rightarrow$ Barang                                                                                                    | $\mathbf{1}$              | Ikan Teri Ukuran Besar                     | Rp. 60.000,00                                            | 100         | Rp. 6.000.000,00                   | Hapus |  |
| Pembelian                                                                                                    | $\overline{2}$            | Ikan Teri Ukuran Kecil                     | Rp. 35.000,00<br>Total Semua                             | 20          | Rp. 700.000,00<br>Rp. 6.700.000,00 | Hapus |  |
| => Input Data Pembelian<br>$\Rightarrow$ Tabel Pembelian<br>$\Rightarrow$ Tabel Retur Pembelian<br>$\Rightarrow$ Tabel Hutang | Nama Barang<br>Harga Beli | <b>Tambah Detail Pembelian</b>             |                                                          | Cari Produk |                                    |       |  |
| Penjualan                                                                                                    | Banyaknya                 |                                            | Kg                                                       |             |                                    |       |  |
| $\Rightarrow$ Input Data Penjualan<br>$\Rightarrow$ Tabel Penjualan<br>=> Tabel Retur Penjualan                               |                           | Tambah                                     |                                                          |             |                                    |       |  |

**Gambar 5.15 Input Detail Pembelian**

# 16. Halaman Input Penjualan

Halaman input penjualan merupakan halaman yang terdapat *field* yang wajib diisi untuk menambah data penjualan yang baru. Gambar 5.16 input penjualan merupakan hasil implementasi dari rancangan pada gambar 4.44.

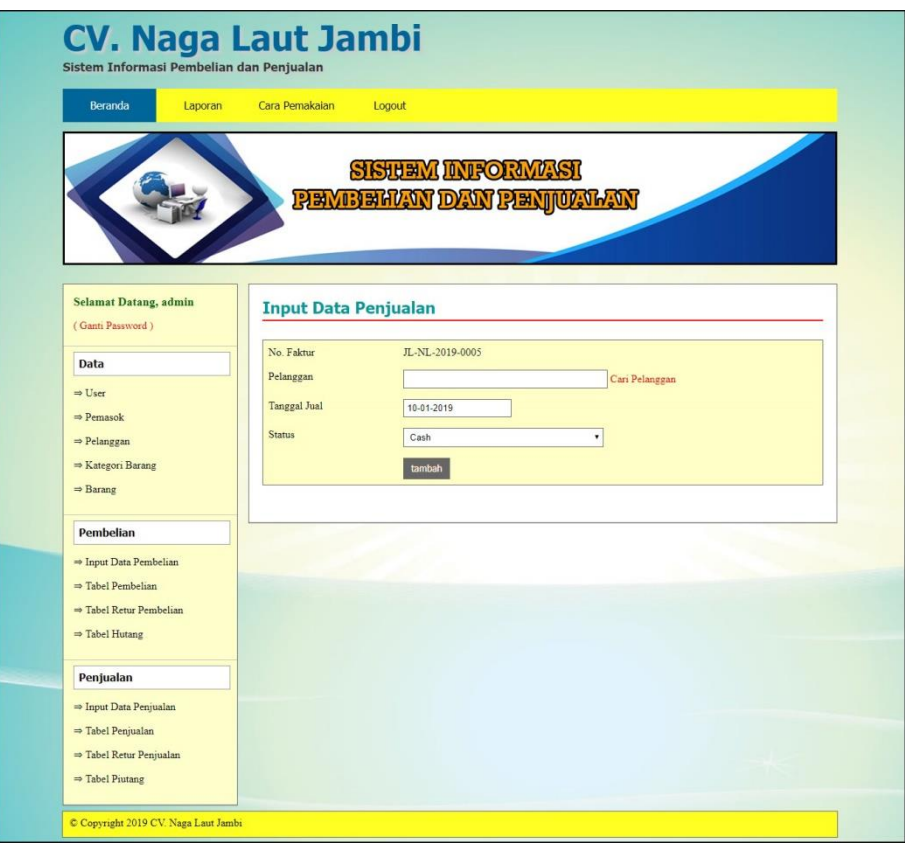

**Gambar 5.16 Input Penjualan**

### 17. Halaman Detail Penjualan

Halaman detail penjualan merupakan halaman yang terdapat informasi detail dari penjualan dengan tabel data detail penjualan yang telah dinput dan *form* untuk menambah data detail penjualan yang baru. Gambar 5.17 input detail penjualan merupakan hasil implementasi dari rancangan pada gambar 4.45

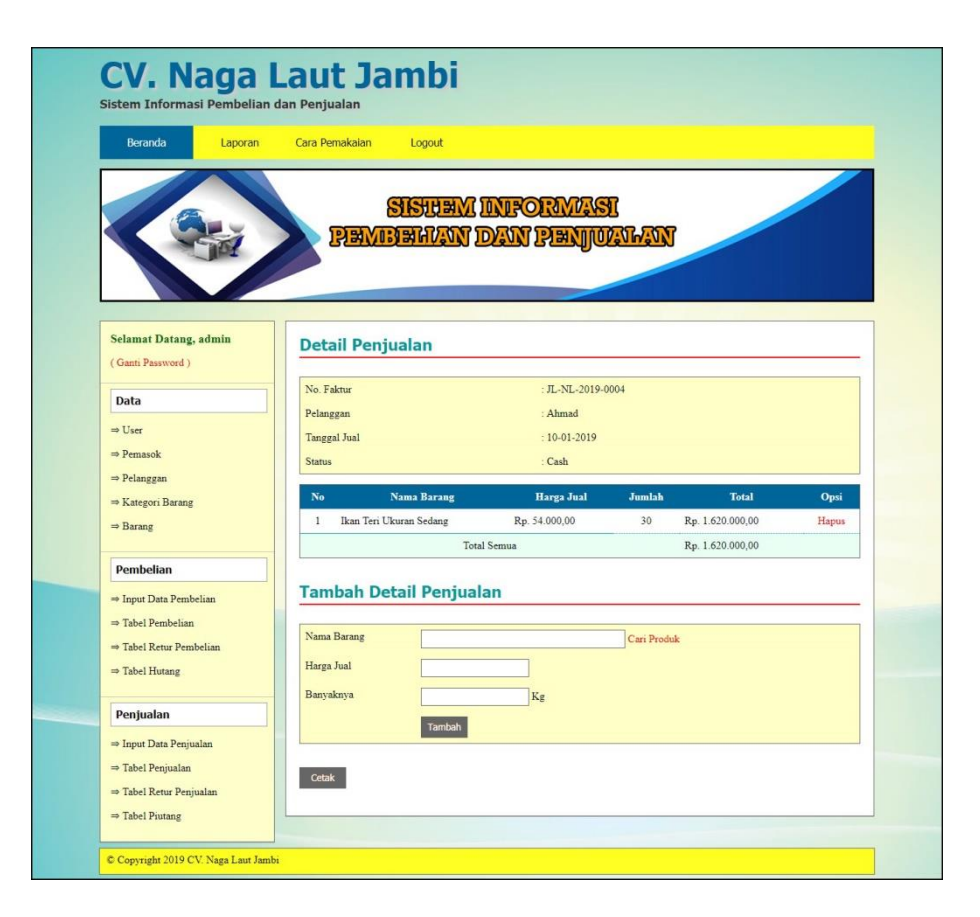

**Gambar 5.17 Input Detail Penjualan**

### **5.2 PENGUJIAN**

Pada tahap ini dilakukan pengujian menggunakan metode pengujian *black box* dimana penulis melakukan pengecekan hasil keluaran dari aplikasi dan apabila hasil keluar tidak sesuai atau terjadi kesalahan maka penulis melakukan perbaikan agar hasil keluar dari aplikasi sesuai dengan hasil yang diharapkan. Dan berikut ini merupakan tabel-tabel pengujian yang dilakukan, antara lain :

| No.           | Deskripsi  | Prosedur  | Masukan            | Keluaran yang | Hasil yang    | Kesimpul |
|---------------|------------|-----------|--------------------|---------------|---------------|----------|
|               |            | Pengujian |                    | Diharapkan    | didapat       | an       |
|               | Pengujian  | Jalankan  | Isi nama anda $=$  | Menuju ke     | Menuju ke     | Baik     |
|               | pada login | sistem    | "admin" dan        | halaman utama | halaman       |          |
|               | admin      |           | $password =$       |               | utama         |          |
|               |            |           | "admin"            |               |               |          |
| $\mathcal{L}$ | Pengujian  | Jalankan  | Isi nama anda $=$  | Pesan:        | Pesan:        | Baik     |
|               | pada login | sistem    | "tes" dan          | Nama anda     | Nama anda     |          |
|               | admin      |           | $password = "tes"$ | atau password | atau password |          |
|               |            |           |                    | anda salah    | anda salah    |          |

**Tabel 5.1 Tabel Pengujian** *Login*

**Tabel 5.2 Tabel Pengujian Mengelola Data Pelanggan**

| No.            | <b>Deskripsi</b>                                    | <b>Prosedur</b>                                                                         | <b>Masukan</b>                                                                                                    | Keluaran yang                                     | <b>Hasil</b> yang                                 | Kesimpulan  |
|----------------|-----------------------------------------------------|-----------------------------------------------------------------------------------------|----------------------------------------------------------------------------------------------------|---------------------------------------------------|---------------------------------------------------|-------------|
|                |                                                     | Pengujian                                                                               |                                                                                                    | <b>Diharapkan</b>                                 | didapat                                           |             |
| $\mathbf{1}$   | Pengujian<br>pada<br>menambah<br>data<br>pelanggan  | - Jalankan sistem<br>- Login admin atau<br>karyawan<br>- Klik menu<br>pelanggan         | Isi<br>- Nama<br>pelanggan<br>- Alamat<br>Telepon<br>$\overline{\phantom{0}}$<br>Email<br>$\overline{\phantom{0}}$            | Pesan : data<br>pelanggan<br>berhasil<br>disimpan | Pesan : data<br>pelanggan<br>berhasil<br>disimpan | Baik        |
| 2              | Pengujian<br>pada<br>menambah<br>data<br>pelanggan  | Jalankan sistem<br>- Login admin atau<br>karyawan<br>- Klik menu<br>pelanggan           | Isi<br>- Nama<br>pelanggan<br>Alamat<br>L.<br>Telepon<br>$\overline{\phantom{0}}$<br>Email<br>Jika salah satu<br>belum terisi | Pesan:<br>Data harus diisi<br>semua               | Pesan:<br>Data harus<br>diisi semua               | Baik        |
| 3              | Pengujian<br>pada<br>mengubah<br>data<br>pelanggan  | Jalankan sistem<br>- Login admin<br>- Klik menu<br>pelanggan<br>- Klik <i>link</i> ubah | Isi<br>Data<br>÷,<br>ubahan                                                                                                   | Pesan : data<br>pelanggan<br>berhasil diubah      | Pesan : data<br>pelanggan<br>berhasil<br>diubah   | <b>Baik</b> |
| $\overline{4}$ | Pengujian<br>pada<br>mengubah<br>data<br>pelanggan  | Jalankan sistem<br>- Login admin<br>- Klik menu<br>pelanggan<br>Klik <i>link</i> ubah   | Data ubah ada<br>yang belum<br>terisi                                                                                         | Pesan:<br>Data harus diisi<br>semua               | Pesan:<br>Data harus<br>diisi semua               | Baik        |
| 5              | Pengujian<br>pada<br>menghapus<br>data<br>pelanggan | Jalankan sistem<br>- Login admin<br>- Klik menu data<br>pelanggan<br>- Klik link hapus  |                                                                                                    | Pesan : data<br>pelanggan<br>berhasil dihapus     | Pesan : data<br>pelanggan<br>berhasil<br>dihapus  | <b>Baik</b> |

| No.            | <b>Deskripsi</b>                                    | <b>Prosedur</b><br>Pengujian                                                                                                    | <b>Masukan</b>                                                                                                    | Keluaran yang<br><b>Diharapkan</b>                | Hasil yang<br>didapat                             | Kesimpulan  |
|----------------|-----------------------------------------------------|----------------------------------------------------------------------------------------------------|----------------------------------------------------------------------------------------------------|---------------------------------------------------|---------------------------------------------------|-------------|
| $\mathbf{1}$   | Pengujian<br>pada<br>menambah<br>data<br>penjualan  | - Jalankan sistem<br>- Login admin<br>atau karyawan<br>Klik menu input<br>$\overline{a}$<br>data penjualan                                    | Isi<br>- Pelanggan<br>- Tanggal jual<br>- Status<br>- Nama Barang<br>- Harga jual<br>- Banyaknya                                   | Pesan : data<br>penjualan<br>berhasil<br>disimpan | Pesan : data<br>penjualan<br>berhasil<br>disimpan | Baik        |
| $\mathfrak{D}$ | Pengujian<br>pada<br>menambah<br>data<br>penjualan  | Jalankan sistem<br>$\overline{a}$<br>- Login admin<br>atau karyawan<br>Klik menu input<br>$\overline{\phantom{a}}$<br>data penjualan          | Isi<br>- Pelanggan<br>- Tanggal jual<br>- Status<br>- Nama Barang<br>- Harga jual<br>- Banyaknya<br>Jika salah satu<br>belum diisi | Pesan:<br>Data harus diisi<br>semua               | Pesan:<br>Data harus<br>diisi semua               | Baik        |
| 3              | Pengujian<br>pada<br>menghapus<br>data<br>penjualan | Jalankan sistem<br>$\overline{\phantom{0}}$<br>- Login admin<br>- Klik menu tabel<br>penjualan<br>Klik link hapus<br>$\overline{\phantom{0}}$ |                                                                                                    | Pesan : data<br>penjualan<br>berhasil dihapus     | Pesan : data<br>penjualan<br>berhasil<br>dihapus  | <b>Baik</b> |

**Tabel 5.3 Tabel Pengujian Mengelola Data Penjualan**

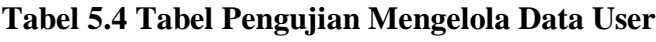

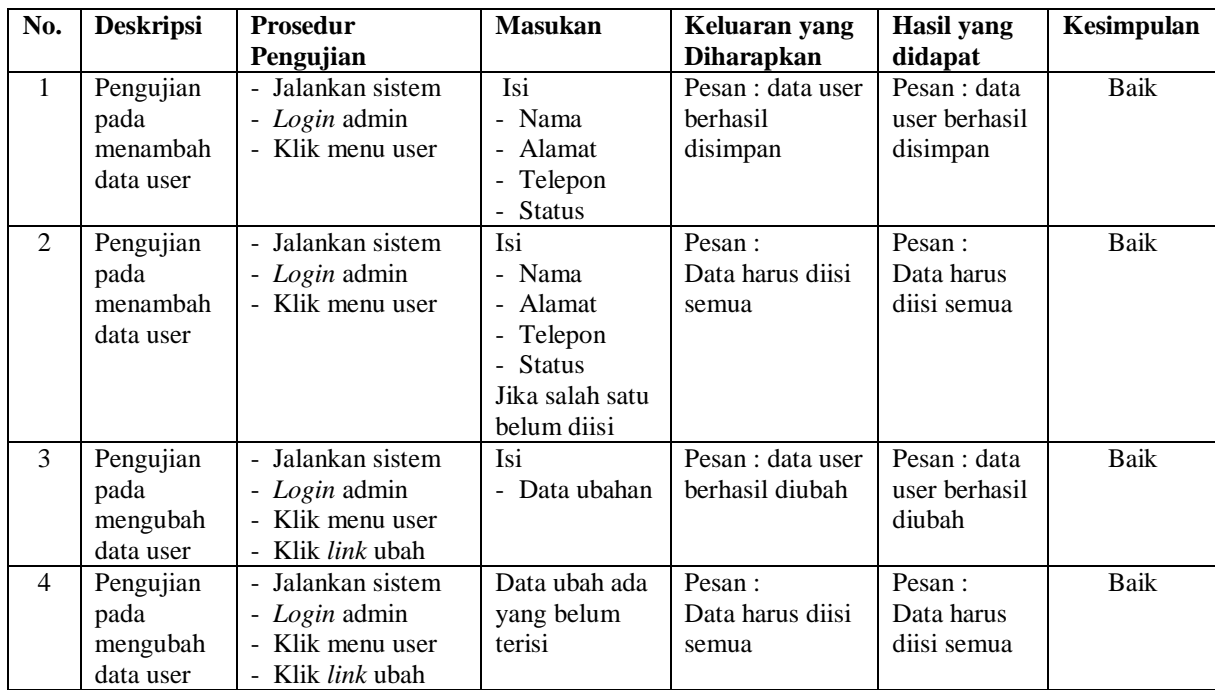

| Pengujian | - Jalankan sistem        | Pesan : data user | ∣ Pesan : data | Baik |
|-----------|--------------------------|-------------------|----------------|------|
| pada      | - Login admin            | berhasil dihapus  | user berhasil  |      |
| menghapus | - Klik menu user         |                   | dihapus        |      |
| data user | - Klik <i>link</i> hapus |                   |                |      |

**Tabel 5.5 Tabel Pengujian Mengelola Data Pemasok**

| No.            | <b>Deskripsi</b>                                  | Prosedur                                                                                    | <b>Masukan</b>                                                                                 | Keluaran yang                                   | <b>Hasil</b> yang                               | Kesimpulan  |
|----------------|---------------------------------------------------|---------------------------------------------------------------------------------------------|------------------------------------------------------------------------------------------------|-------------------------------------------------|-------------------------------------------------|-------------|
|                |                                                   | Pengujian                                                                                   |                                                                                                | <b>Diharapkan</b>                               | didapat                                         |             |
| $\mathbf{1}$   | Pengujian<br>pada<br>menambah<br>data<br>pemasok  | - Jalankan sistem<br>- Login admin<br>- Klik menu<br>pemasok                                | Isi<br>- Nama<br>pemasok<br>- Alamat<br>- Telepon<br>Email<br>$\blacksquare$                   | Pesan : data<br>pemasok<br>berhasil<br>disimpan | Pesan : data<br>pemasok<br>berhasil<br>disimpan | Baik        |
| $\overline{2}$ | Pengujian<br>pada<br>menambah<br>data<br>pemasok  | Jalankan sistem<br>Login admin<br>$\frac{1}{2}$<br>Klik menu<br>÷.<br>pemasok               | Isi<br>- Nama<br>pemasok<br>- Alamat<br>- Telepon<br>- Email<br>Jika salah satu<br>belum diisi | Pesan:<br>Data harus diisi<br>semua             | Pesan:<br>Data harus<br>diisi semua             | <b>Baik</b> |
| 3              | Pengujian<br>pada<br>mengubah<br>data<br>pemasok  | Jalankan sistem<br>÷.<br>- Login admin<br>- Klik menu<br>pemasok<br>- Klik <i>link</i> ubah | Isi<br>- Data ubahan                                                                           | Pesan : data<br>pemasok<br>berhasil diubah      | Pesan : data<br>pemasok<br>berhasil<br>diubah   | Baik        |
| $\overline{4}$ | Pengujian<br>pada<br>mengubah<br>data<br>pemasok  | - Jalankan sistem<br>- Login admin<br>- Klik menu<br>pemasok<br>- Klik link ubah            | Data ubah ada<br>yang belum<br>terisi                                                          | Pesan:<br>Data harus diisi<br>semua             | Pesan:<br>Data harus<br>diisi semua             | Baik        |
| 5              | Pengujian<br>pada<br>menghapus<br>data<br>pemasok | - Jalankan sistem<br>- Login admin<br>- Klik menu<br>pemasok<br>- Klik link hapus           |                                                                                                | Pesan : data<br>pemasok<br>berhasil dihapus     | Pesan : data<br>pemasok<br>berhasil<br>dihapus  | Baik        |

**Tabel 5.6 Tabel Pengujian Mengelola Data Kategori Barang**

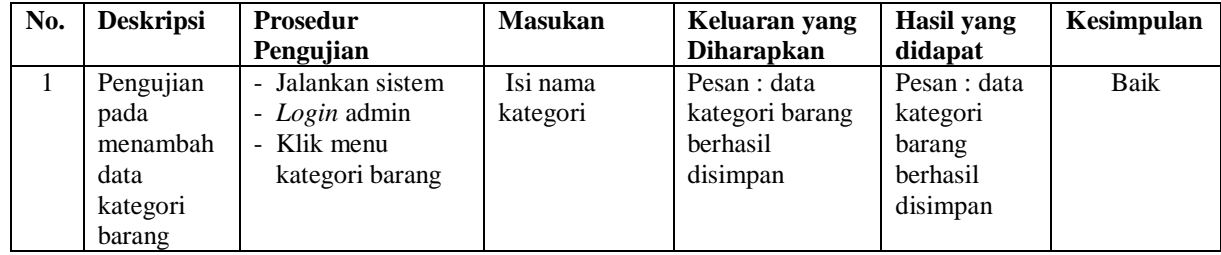

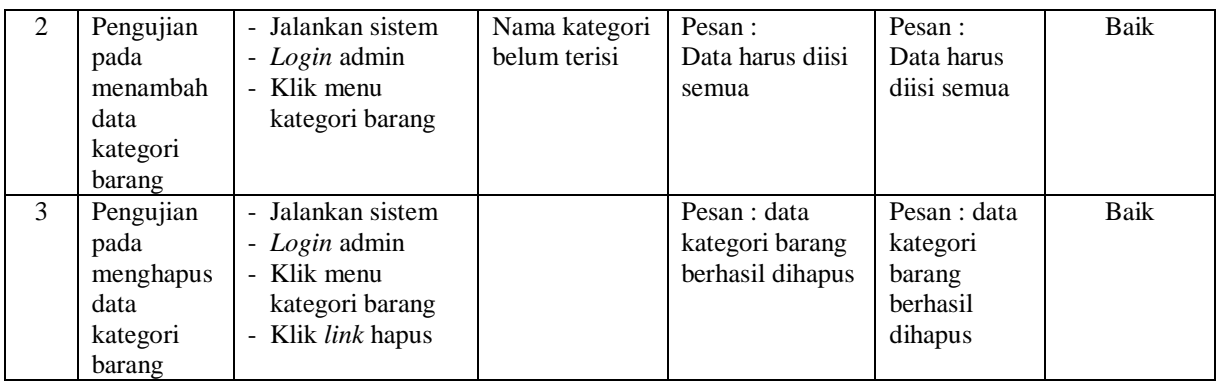

# **Tabel 5.7 Tabel Pengujian Mengelola Data Barang**

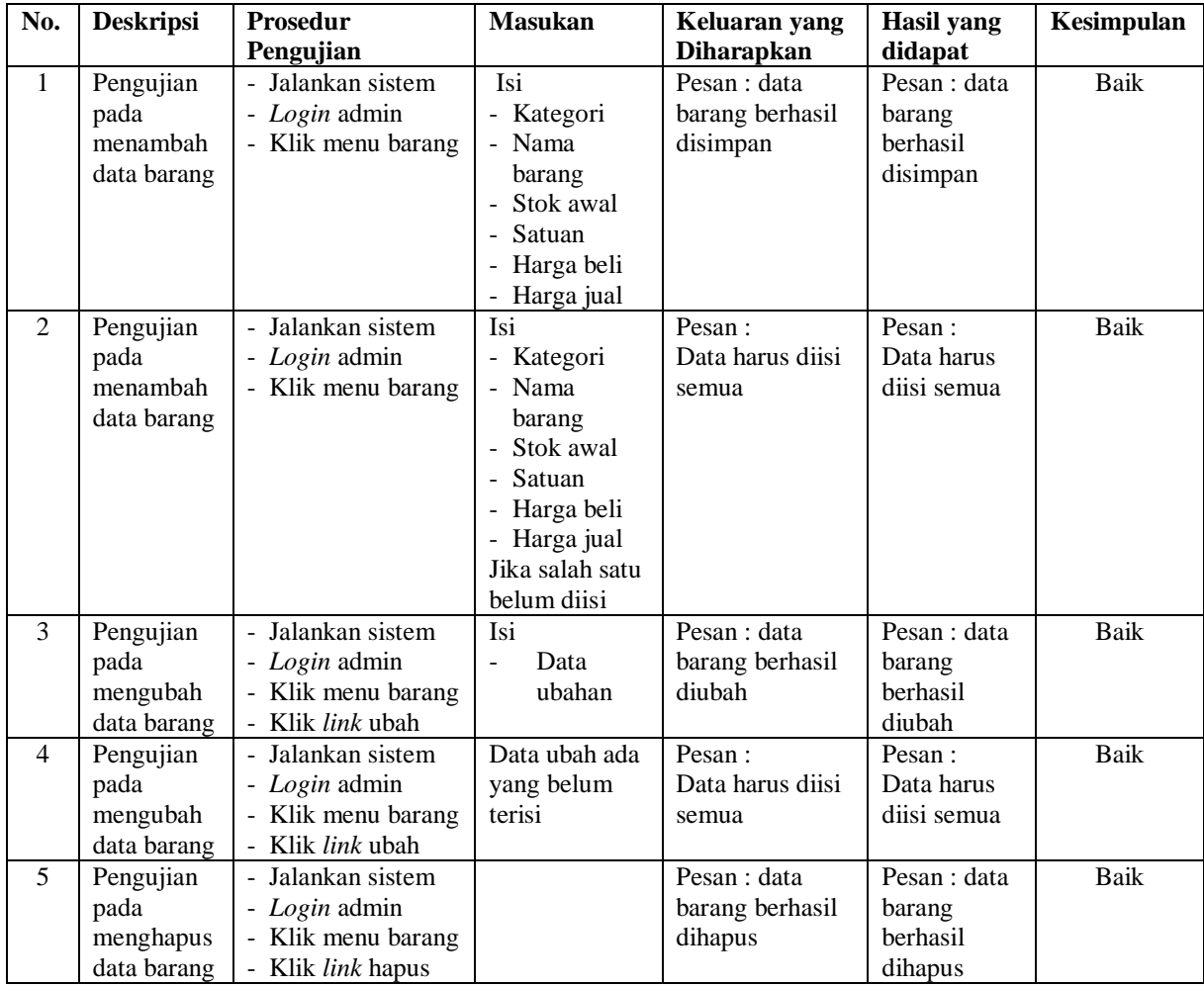

| No.               | <b>Deskripsi</b>                                                                                         | Prosedur                                                                                                    | <b>Masukan</b>                                                                                                    | Keluaran yang                                                                                                 | Hasil yang                                                                                         | Kesimpulan          |
|-------------------|----------------------------------------------------------------------------------------------------|----------------------------------------------------------------------------------------------------|----------------------------------------------------------------------------------------------------|----------------------------------------------------------------------------------------------------|----------------------------------------------------------------------------------------------------|---------------------|
| $\mathbf{1}$<br>2 | Pengujian<br>pada<br>menambah<br>data<br>pembelian<br>Pengujian<br>pada<br>menambah<br>data<br>pembelian | Pengujian<br>- Jalankan sistem<br>- Login admin<br>atau karyawan<br>Klik menu input<br>÷,<br>data pembelian<br>Jalankan sistem<br>Login admin<br>$\blacksquare$<br>atau karyawan<br>Klik menu input<br>$\overline{a}$<br>data pembelian | Isi<br>pemasok<br>-<br>tanggal beli<br>$\overline{a}$<br>status<br>$\overline{a}$<br>nama<br>barang<br>harga beli<br>banyaknya<br>Isi<br>pemasok<br>-<br>tanggal beli<br>$\overline{a}$<br>status<br>$\overline{\phantom{a}}$<br>nama<br>L,<br>barang<br>harga beli<br>$\overline{\phantom{0}}$<br>banyaknya<br>$\overline{a}$ | <b>Diharapkan</b><br>Pesan : data<br>pembelian<br>berhasil<br>disimpan<br>Pesan:<br>Data harus diisi<br>semua | didapat<br>Pesan: data<br>pembelian<br>berhasil<br>disimpan<br>Pesan:<br>Data harus<br>diisi semua | <b>Baik</b><br>Baik |
|                   |                                                                                                    |                                                                                                    | Jika salah satu<br>belum diisi                                                                                                    |                                                                                                    |                                                                                                    |                     |
| 3                 | Pengujian<br>pada<br>menghapus<br>data<br>pembelian                                                      | Jalankan sistem<br>- Login admin<br>Klik menu tabel<br>pembelian<br>Klik link hapus                                                                                                    |                                                                                                    | Pesan : data<br>pembelian<br>berhasil dihapus                                                                 | Pesan : data<br>pembelian<br>berhasil<br>dihapus                                                   | <b>Baik</b>         |

**Tabel 5.8 Tabel Pengujian Mengelola Data Pembelian**

### **5.3 ANALISIS HASIL YANG DICAPAI OLEH SISTEM**

Adapun analisis hasil yang dicapai oleh sistem informasi pembelian dan penjualan yang telah dibangun dengan menggunakan bahasa pemograman PHP dan DBMS MySQL untuk mengatasi permasalahan yang terjadi pada CV. Naga Laut Jambi adalah sebagai berikut :

1. Sistem yang dirancang dapat melakukan pengolahan data secara terkomputeriasi sehingga memudahkan CV. Naga Laut Jambi dalam mendapatkan informasi yang akurat dan cepat

- 2. Sistem yang dirancang memudahkan admin atau karyawan dalam melihat laporan stok yang *up-to-date* sehingga tidak perlu lagi melakukan pemeriksaan stok gudang saat ada transaski pembelian atau penjualan
- 3. Sistem yang dirancang juga memiliki fitur untuk mencetak laporan-laporan yang diperlukan khususnya untuk laporan barang, laporan pembelian dan laporan penjualan.

Adapun kelebihan dari sistem baru ini adalah sebagai berikut :

- 1. Sistem memiliki fitur dapat mengelola data informasi pembelian, penjualan dan stok produk dengan dapat menambah, mengubah dan menghapus sesuai dengan keperluan dari pengguna sistem.
- 2. Sistem juga memiliki fitur untuk dapat menampilkan stok akhir produk dan dapat bertambah dan berkurang secara otomotis.
- 3. Sistem juga dapat mengarsipkan dan mencetak laporan laporan yang diperlukan untuk diserahkan kepada pimpinan perusahaan dengan tinggal memilih tanggal acuan tanpa perlu mengrekap satu per satu kembali.

Dan kekurangan dari sistem baru ini adalah sebagai berikut :

- 1. Belum adanya fitur untuk dapat menampilkan laporan keuangan seperti laporan laba rugi, laporan jurnal dan laporan biaya.
- 2. Belum adanya fitur yang dapat menampilkan informasi perbandingan penjualan dari satu bulan ke bulan yang lainnya.